### 打开设备包装,检查组件

请先阅读产品安全手册,然后阅读此快速安装指南获取正确的安装步骤。

#### **提示:**

To

**USB 接口电缆** Brother 建议您使用长度不超过 2 米的 USB 2.0 接口电缆。

**网络接口电缆 (仅适用于 DCP-7180DN 和 MFC-7880DN)** 网络接口电缆不属于标配附件,如需使用请另行购买。 请为 10BASE‑T 或 100BASE‑TX 快速以太网选用直通 5 类 (或超 5 类) 双绞电缆。

## 配置设备的传真功能 (仅适用于 MFC 型号)

如果您不打算使用本设备的传真功能,请转到步骤 **5**。

**A**

**硒鼓单元** (预安装)

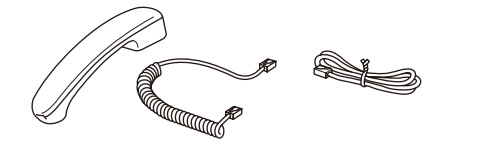

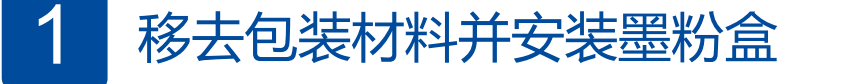

连接电源线并打开设备电源 3

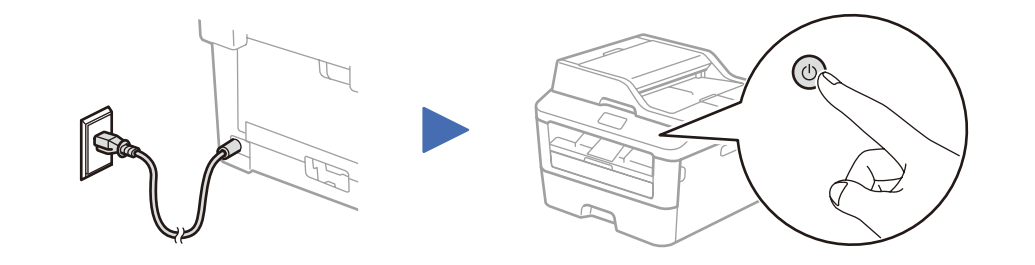

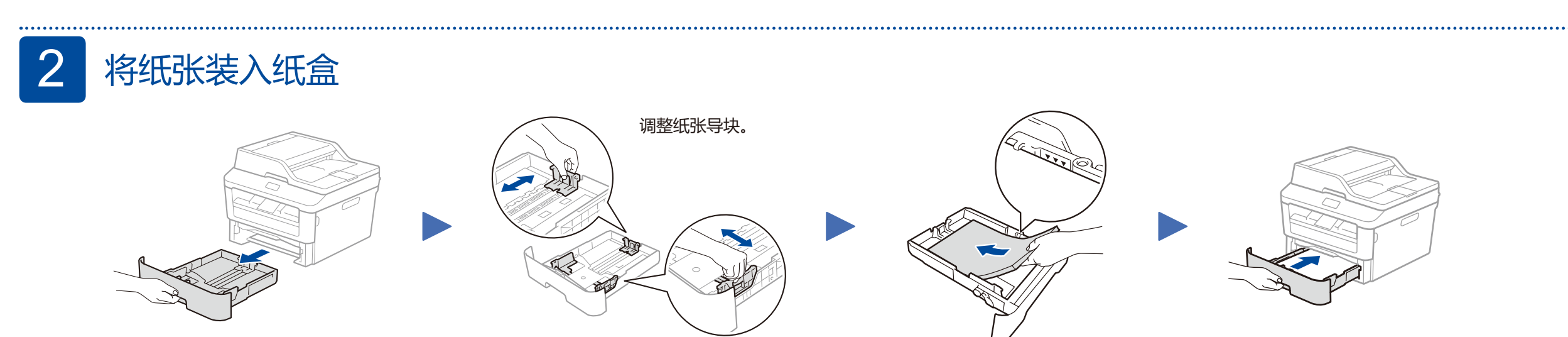

**USB 接口电缆 电话听筒**、**听筒线**、**电话线** (适用于MFC型号)

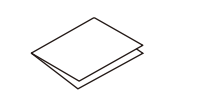

**B**

**随机墨粉盒 随机光盘 快速安装指南**、**产品安全手册**

### 连接电话线

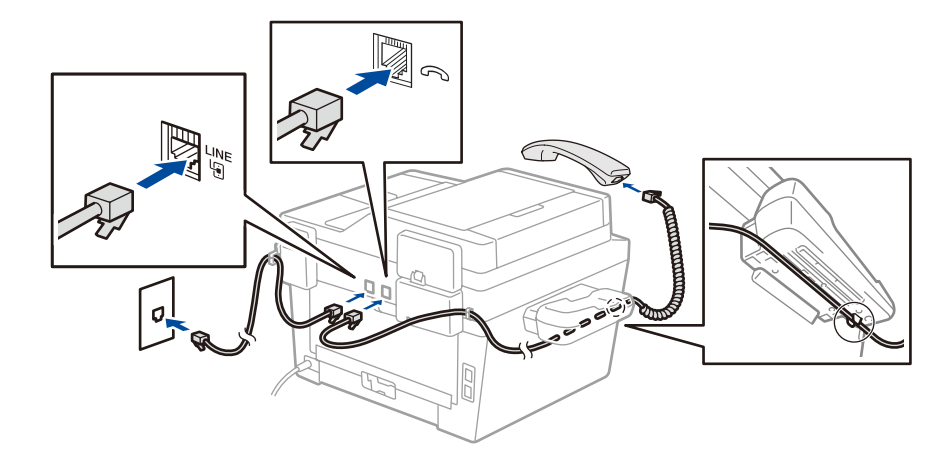

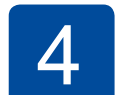

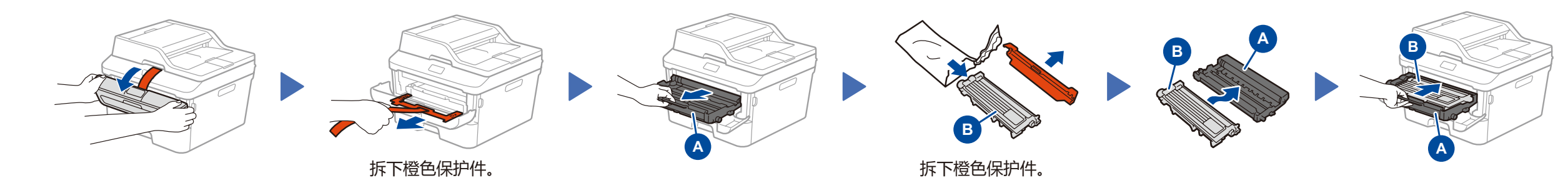

请将纸张打印面朝下装入纸盒。

• 可用连接接口因型号的不同而有所差异。 • 本快速安装指南中的所有示意图均基于 MFC-7880DN。

#### **安全网络访问**

设备的默认密码位于设备背面的标签上(前面有"Pwd"字样)。 强烈建议您更改默认密码,以免设备遭到未经授权访问。

# 快速安装指南

 $\circlearrowright$ 

brother

#### **DCP‑7080 / DCP‑7080D / DCP‑7180DN / MFC‑7380 / MFC‑7480D / MFC‑7880DN**

如需获取电子版说明书,请访问我们的服务支持网站:

<www.95105369.com>

版本B SCHN 5A

从我们的服务支持网站下载完整的驱动程序和软件包。 请访问: <www.95105369.com>

下载驱动程序和软件包后,遵循屏幕提示进行操作,直到显示**连接设备**或**连接类型**屏幕。 请参见 **[5A](#page-1-0)** [使用随机光盘进行配置](#page-1-0) (Windows®)。

#### <span id="page-1-0"></span>使用随机光盘进行配置 (适用于带 CD-ROM 光驱的 Windows® 计算机)  $\mathscr{O}$

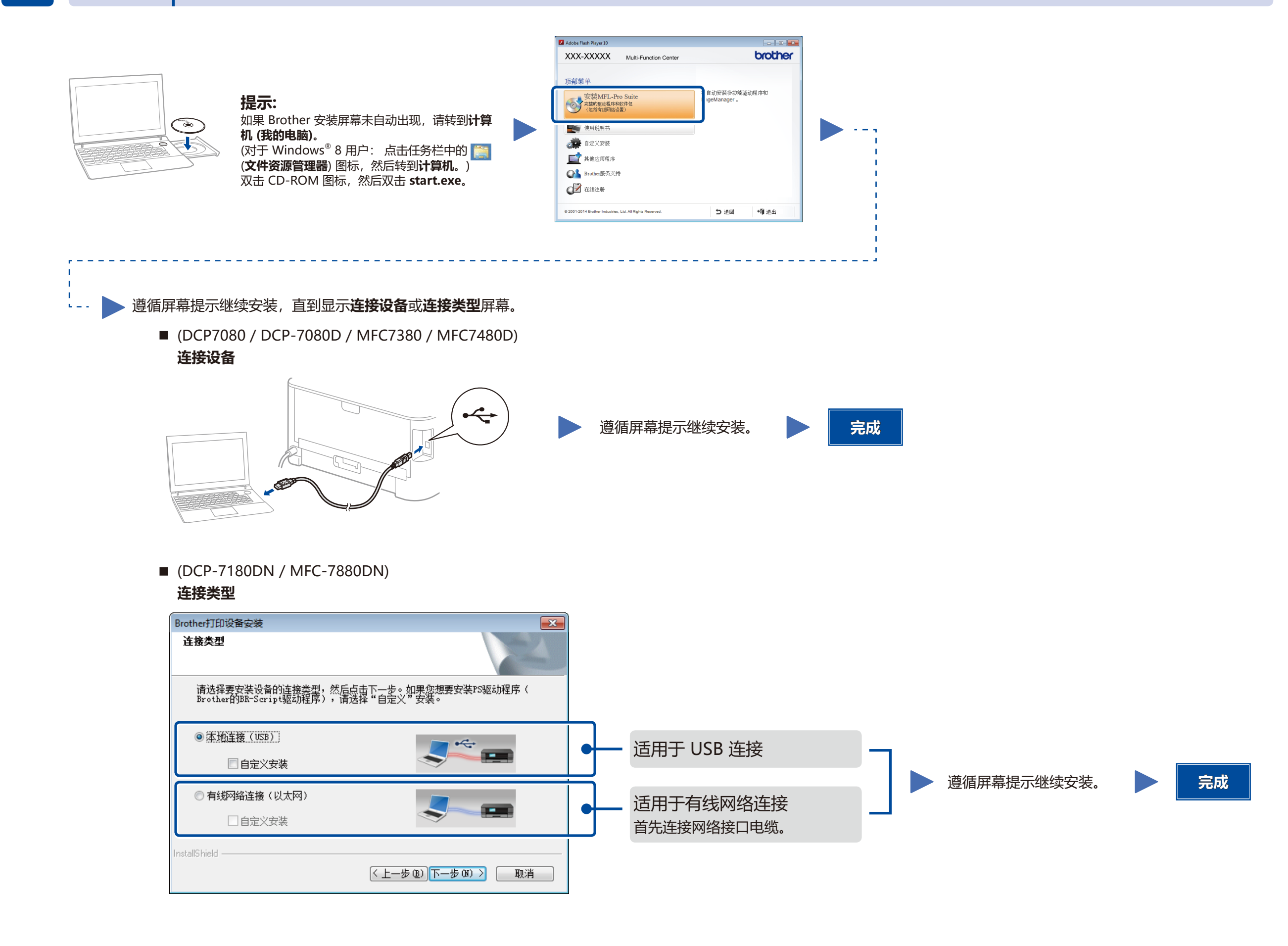

5B | ↓ | 不使用随机光盘进行配置 (适用于不带 CD-ROM 光驱的 Windows® 或 Macintosh 计算机)